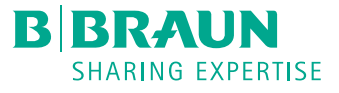

# Perfusor<sup>®</sup> compact<sup>plus</sup> KURZ-GEBRAUCHSANWEISUNG

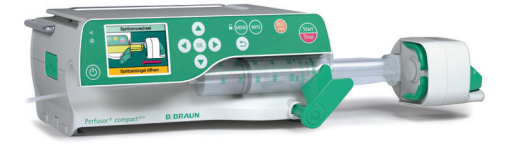

## INBETRIEBNAHME UND INFUSIONSBEGINN

- 1. Drücken Sie <sup>(D)</sup>, um das Gerät einzuschalten.
- 2. Folgen Sie den Anweisungen im Display:
	- Entriegeln Sie den Antriebskopf mit dem Fixierungshebel.
	- Schieben Sie den Antriebskopf nach rechts.
	- Ziehen Sie den Spritzenbügel und drehen ihn nach links oder rechts.
	- Legen Sie die Spritze ein, achten Sie auf die korrekte Einlage der Spritzenflügel.
	- Drehen Sie den Spritzenbügel zurück in die Ausgangsstellung.
	- Drücken Sie den Fixierungshebel und schieben Sie den Antriebskopf langsam an die Spritze heran. Bei Erreichen des Spritzenkolbens wird die Spritze automatisch gegriffen.
- 3. Bestätigen Sie den eingelegten Spritzentyp mit  $(x)$ .
- 4. Stellen Sie die Patientenverbindung her. Je nach letzter Therapie startet die Pumpe automatisch entweder mit der Eingabe der Förderrate oder mit der Auswahl eines Medikaments.
- 5. Geben Sie die Förderrate mit es ein.
- 6. Starten Sie die Infusion mit

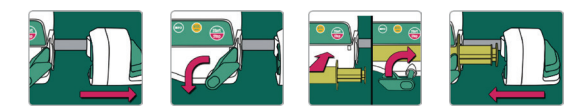

### FÖRDERRATE ÄNDERN UND TASTATUR SPERREN

- 1. Stoppen Sie die Pumpe mit
- 2. Drücken Sie eine der Pfeiltasten in und geben Sie die neue Rate ein.
- 3. Drücken Sie  $\left(\frac{m}{2}\right)$ , um die Infusion mit der geänderten Rate zu starten.

#### **Alternative**

- 1. Um die Förderrate während der laufenden Infusion zu ändern, drücken Sie eine der Pfeiltasten  $e^{\circledast}$ .
- 2. Geben Sie die neue Rate ein.
- 3. Drücken Sie (ok), um die Infusion mit der geänderten Rate fortzufahren.

#### **Tastatur sperren**

Bei laufender Infusion können Sie die Tastatur vor unbeabsichtigter Betätigung sperren. Drücken Sie dazu auf (und halten Sie die Taste einige Sekunden gedrückt. Im Display wird die Aktivierung angezeigt. Zum Entsperren des Geräts in gleicher Weise vorgehen. Die Tasten  $\Box$  und  $\Diamond$  sind nicht gesperrt.

#### SPRITZENWECHSEL

- 1. Stoppen Sie die Pumpe mit (Step).
- 2. Trennen Sie die Verbindung zum Patienten.
- 3. Folgen Sie der Display-Anweisung:
	- Entriegeln Sie den Antriebskopf über den Fixierungshebel und schieben ihn nach rechts.
	- Ziehen Sie den Spritzenbügel und drehen ihn nach links oder rechts. Halten Sie die Spritze dabei fest.
- 4. Entnehmen Sie die Spritze und legen Sie eine neue ein (siehe oben).

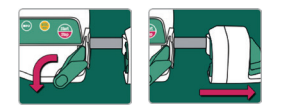

## THERAPIE ZURÜCKSETZEN UND NEUE THERAPIE STARTEN

1. Stoppen Sie die Pumpe mit

- 2. Drücken Sie auf (w) und wählen Sie mit est den Menüpunkt «Therapie zurücksetzen». Bestätigen Sie mit <sup>OK</sup>.
- 3. Beantworten Sie die Frage mit «Ja» oder «Nein».

Je nach letzter Therapie befinden Sie sich automatisch im Menüfenster «Rate» oder in den Auswahlfenstern eines Medikaments.

#### **BOLUSGABE**

Es gibt 3 verschiedene Möglichkeiten der Bolusgabe:

- 1. Manueller Bolus:
- Drücken Sie <sup>(22</sup> Die Anzeige «Bolus» erscheint. Drücken Sie <sup>(22</sup> erneut und halten Sie die Taste gedrückt. Es wird so lange Flüssigkeit appliziert, wie die Taste gedrückt wird oder bis die Maximaldauer/ -abgabe erreicht ist.
- Das geförderte Bolusvolumen wird angezeigt. Pro gefördertem 1 ml ertönt ein akustischer Signalton.
- Die Bolusgabe wird durch Loslassen der Taste & beendet.
- 2. Bolus mit Volumenvorwahl:
- Drücken Sie . Die Anzeige «Bolus» erscheint.
- Drücken Sie  $\textcircled{\textsc{1}}$  und geben Sie das gewünschte Bolusvolumen ein.
- Drücken Sie (e), um die Bolusgabe zu starten.
- Mit  $\binom{N}{k}$  kann die Bolusgabe jederzeit unterbrochen werden.
- 3. Bolus mit Volumen- und Zeitvorwahl:
	- Drücken Sie (2). Die Anzeige «Bolus» erscheint.
	- $-$  Drücken Sie  $\bigcirc$  und geben Sie das gewünschte Bolusvolumen ein. Bestätigen Sie mit (OK).
	- Öffnen Sie mit  $\left(\rightarrow\right)$  und  $\left(\alpha\right)$  das Vorgabefenster für die Dauer, geben Sie die Bolusdauer ein und starten Sie die Bolusgabe mit ...
	- Mit  $(x)$  kann die Bolusgabe jederzeit unterbrochen werden.

## MEDIKAMENTENDATENBANK (OPTIONAL)

- 1. Drücken Sie auf (www. und öffnen Sie das Hauptmenü.
- 2. Navigieren Sie zum Menüpunkt «Medikament», Auswahl mit (ok) bestätigen.
- 3. Falls mehrere Medikamente hinterlegt sind, ggf. Station und Patientenprofil wählen und mit  $\overline{(ok)}$  bestätigen.
- 4. Medikamentenkategorie wählen und mit  $\overline{(ok)}$  bestätigen, Medikament/ Konzentration wählen und mit  $(x)$  bestätigen.
- 5. Gqf. hinterlegte Informationen lesen und mit  $(x)$  bestätigen.
- 6. Förderrate eingeben und Infusion mit starten.

Der Anwender muss sich vor dem Therapiestart vergewissern, dass die in der Pumpe hinterlegte Medikamentendatenbank mit der zu behandelnden Patientenzielgruppe übereinstimmt. Die Bezeichnung der Medikamentendatenbank wird in der Pumpe angezeigt.

B.Braun Medical AG | Hospital & Out Patient Market | Seesatz 17 | 6204 Sempach | www.bbraun.ch Hospital Market: Tel. 0848 83 00 44 | Fax 0800 83 00 43 | sales-hospital.bbmch@bbraun.com Out Patient Market: Tel. 0848 83 00 33 | Fax 0800 83 00 32 | sales-opm.bbmch@bbraun.com